## Dököll Solutions, Inc. **Journal Entries**

## **Making of Calculator Pages** CSS, HTML5, jQuery, PHP

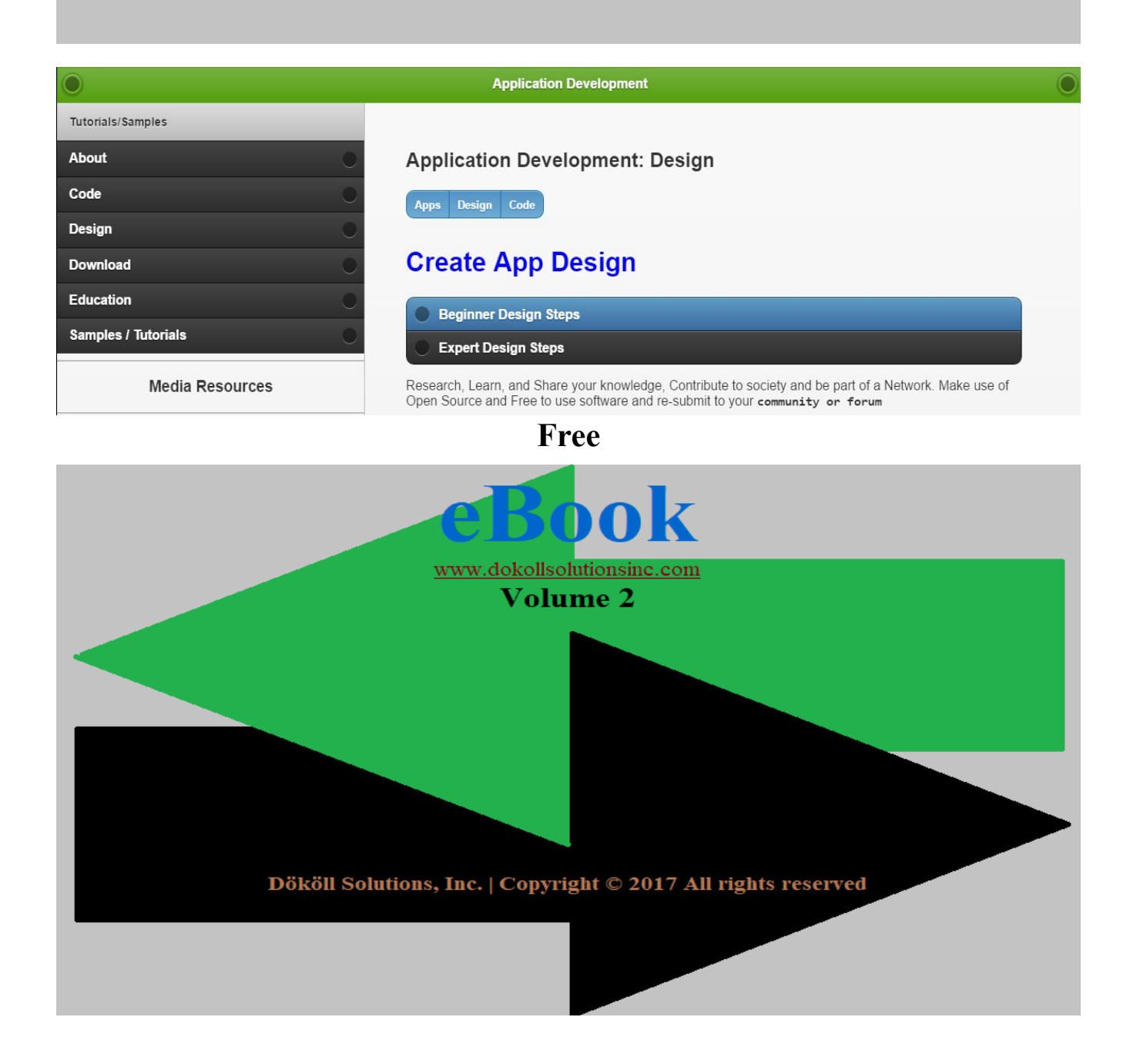

# **Dököll Solutions, Inc. Journal Entries**

## **Making of Calculator Pages CSS, HTML5, jQuery, PHP**

## **Table of Contents**

## **Steps 1**

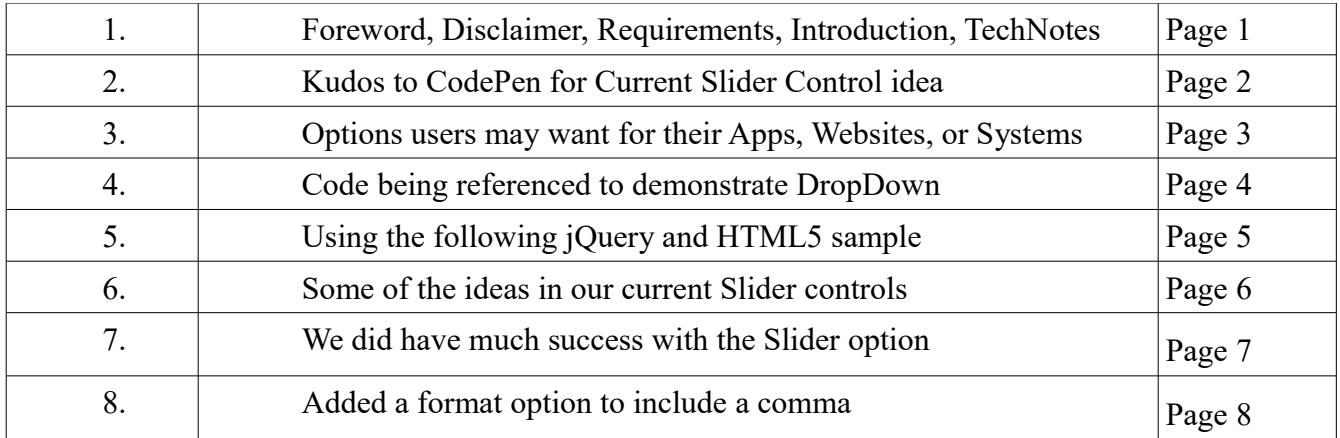

## **Dököll Solutions, Inc. Journal Entries Making of Calculator Pages CSS, HTML5, jQuery, PHP**

Foreword: Steps included below to create Dököll Solutions, Inc. Apps in CSS, HTML5, jQuery, PHP, based on MySQL database back-end on Cloud Platforms, are current. Changes to site code and design, as well as environments within our Web and Mobile Apps will be released as additional information via Journal Entries. We suggest that you stay connected to us via our Social Media outlets for the latest updates, announcements, and upcoming site enhancements.

## **System and/or Tools Requirements:**

CSS | HTML5 | jQuery | PHP | MySQL

## **Disclaimer:**

Information contained in this documentation is presented as is, we assume you are familiar with CSS, HTML5, jQuery, PHP, and MySQL database. If you need additional support, you can contact us or visit our website: [www.dokollsolutionsinc.com](http://www.dokollsolutionsinc.com/) for Free, ready to use, Step by Step PDF or YouTube video tutorials- should you need to, or would rather use your favourite search engine for help, we advise you to do so...

## **Introduction:**

Begin creation of Calculator program in HTML5 and jQuery to be designed, styled with CSS on Cloud platform Control Panel; making an attempt to enhance existing website's Quote App, in turn provide user support. Available or Open Source technologies are to be used: jQuery Slider, PHP Mail, must test, run and promote complete App samples to production under 'Help and Support'... Design and code below are posted for assistance, areas of interest are highlighted for convenience.

## **Technical Notes | Updates:**

We have since researched and found a new Slider Control, simple enough that we can use with existing design and code to arrive at a user-friendly, 'easy on the eye' Quote Calculator to continue provide user support to our site visitors.

## **Journal Entry | 2016.12.17.9.12.PM**

Looking at the following Label options- this should help us get a good looking slider out there for users. The current is from CodePen, kudos to them for putting this online- We will need to do massive changes to it to come up with a version that will fit our current App, nevertheless it is the best option for what we need-

first, we need to change the mechanism so we have more sliders, combine user interactions into a valid result, info that can be used later as part of sub-total and grand-total computation

**BEFORE** 

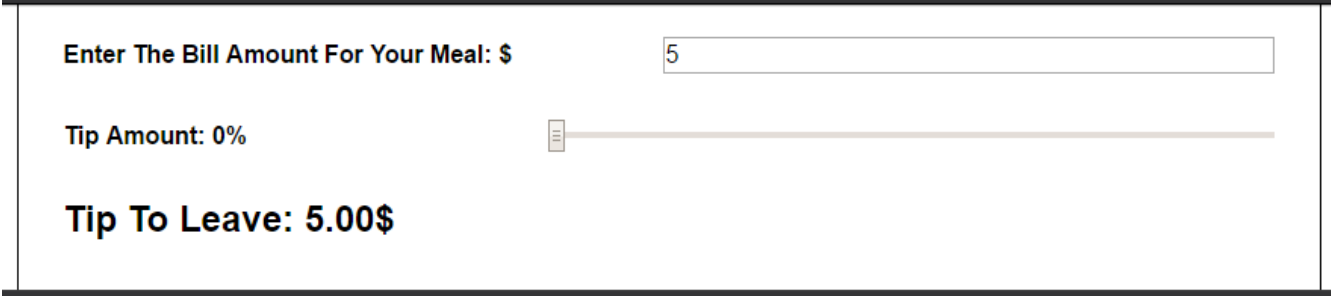

## AFTER

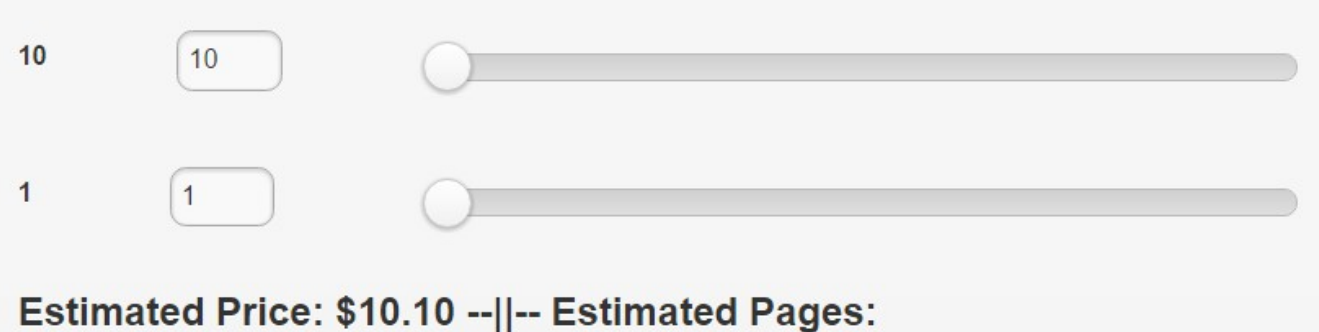

the above took a little time to achieve Offline- the steps will be explained and/or dissected for Journal Entries purposes soon- We're mostly concerned with providing users a control they can use to determine AppDev options for their personal or business needs-

Please note, this may not actually be the version we use for the finished product and we may change course. However, thus far, this version gives us a better start to our main objectives. We will also add more sliders, Radio, CheckBox, and/or inputText controls to aid with computation of values selected or entered by site users...

<http://codepen.io/gearmobile/pen/beVNqj>

## **Journal Entry | 2016.12.18.10.06.AM**

Checking into multiple sliders, include to current processes for other Media, Theme options users may want for their Apps, Websites, or Systems...

## BEFORE

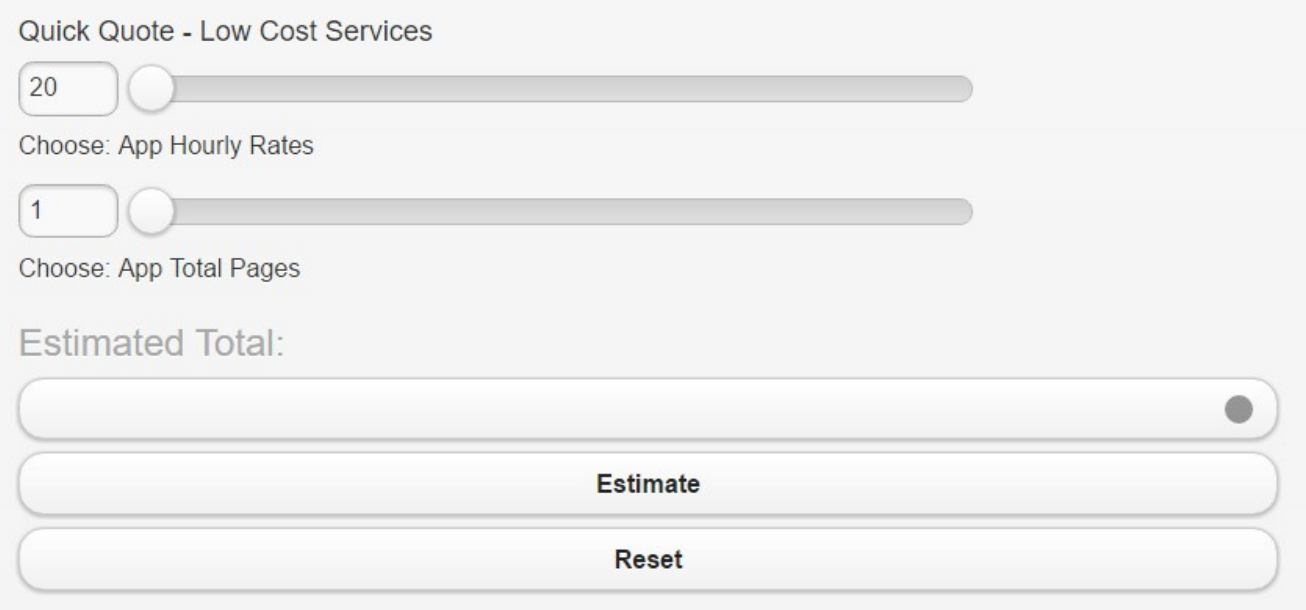

## AFTER

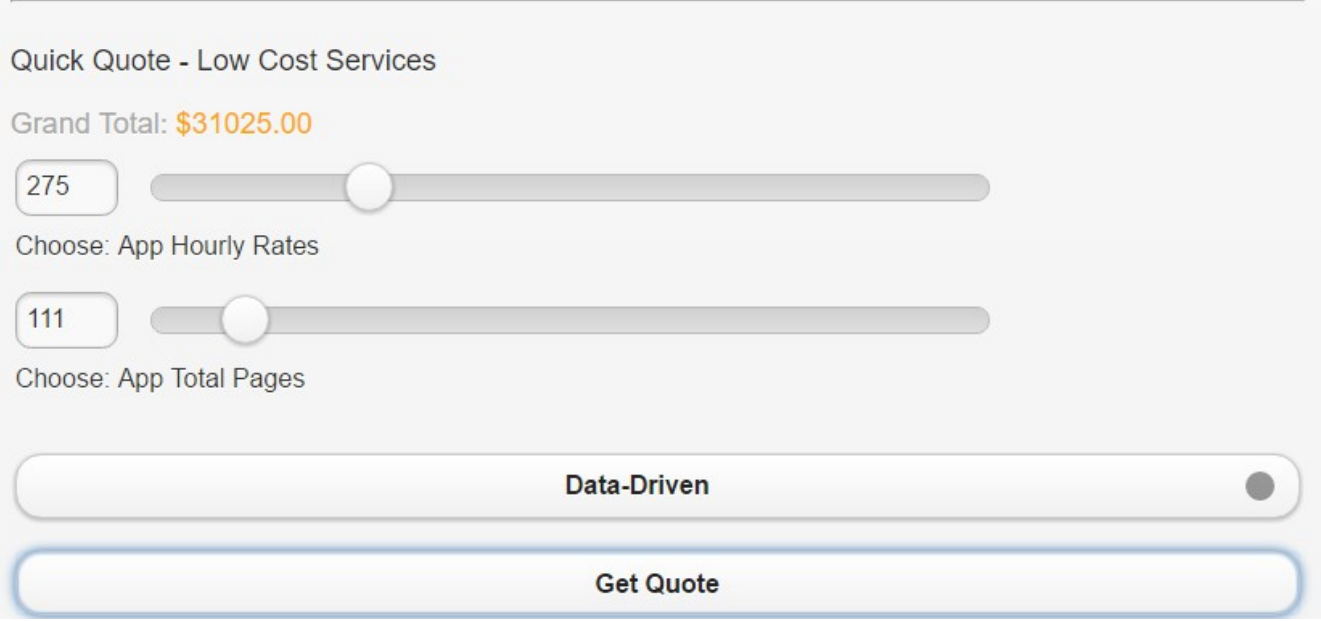

## **Journal Entry | 2016.12.18.7.00.PM**

So far so good, we're picking up a bunch of code samples to use and arrive at a wonderful, userfriendly Slider that will compliment the CheckBox and RadioBox buttons version in the Support pages of the website

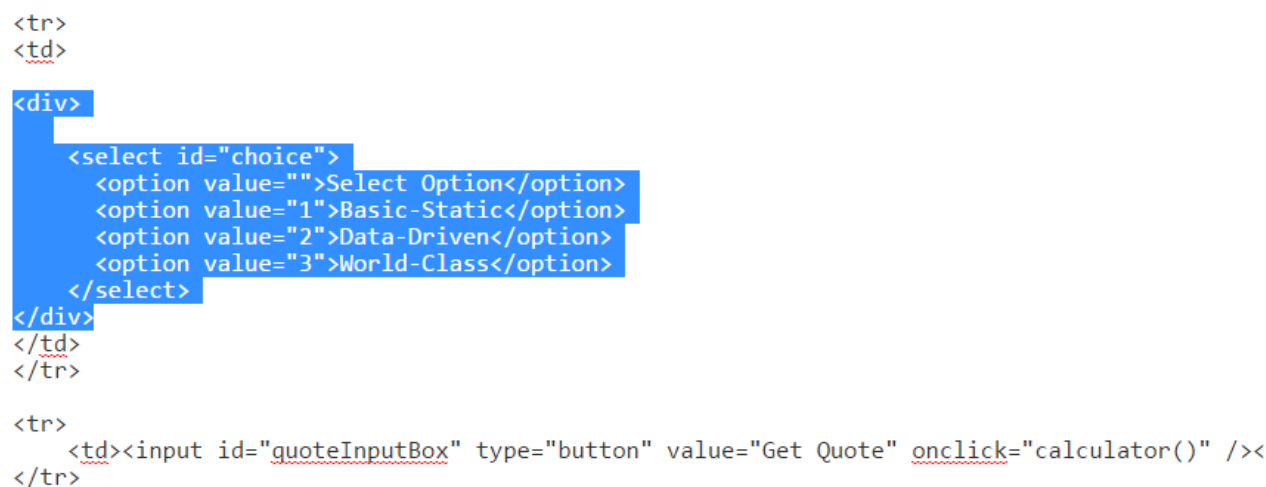

HTML code being referenced to demonstrate DropDown control in above form... Newly added as Calculator Slider to Production for Users and Developers to have a look at our progress thus far...

/td>

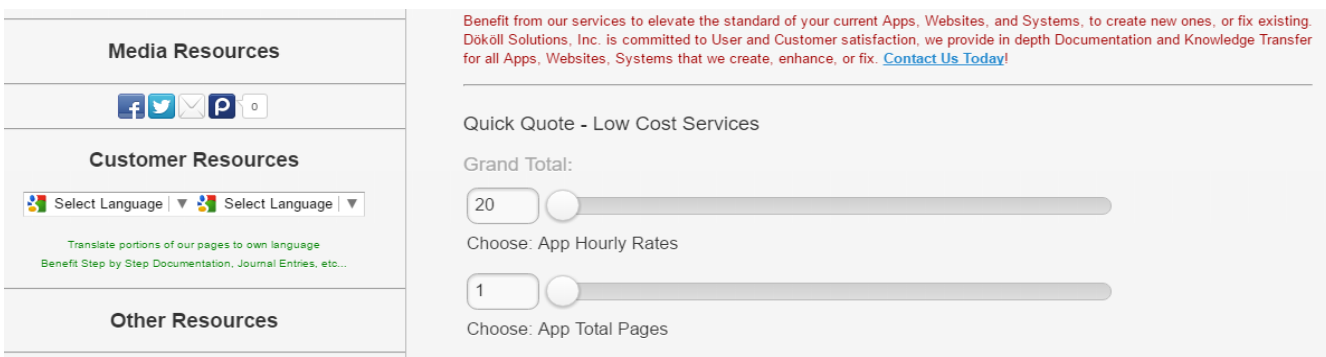

Moving forward here, looking ahead to replacing the Slider control DropDown box for a Slider instead, may be using the Following code, or at least part of it.

We are not certain of this yet, but for the most part, 50 percent of the Slider control or form data will be submitted to the back-end. PHP will be used no doubt, however we may not send all values to the back-end. We are looking at sending the records collected via email, just in case a site visitor wanted to use this opportunity to send over site options for a proposed App, Website, or System s/he needs to have created.

It might be a good idea to make available a process that will allow the data to be copied to an email to the user sending that information to us, as a form of receipt...

Using the following jQuery and HTML5 sample for our affairs, hoping that will do the trick...

```
<input type="range" id="rangeInput" name="rangeInput" step="1" min="1"HTML
2 \text{max}="4"3 <label id="rangeText">
\frac{1}{1} var rangeValues = {
                                                                                     JAVASCRIPT<sup>$</sup>
         "1": "You've selected option 1!",
\overline{2}"2": "...and now option 2!".
\overline{3}"3": "...stackoverflow rocks for 3!",
\overline{4}"4": "...and a custom label 4!"
5
6 \frac{1}{2};
\overline{1}8 $(function () {
\overline{9}$('#rangeText').text(rangeValues[$('#rangeInput').val()]);
\overline{0}\overline{1}$('#rangeInput').on('input change', function () {
\overline{2}$('#rangeText').text(rangeValues[$(this).val()]);
\overline{3}|4|\}:
15
16 });
```
Code found, Courtesy:<http://stackoverflow.com/questions/15195449/html5-type-range-showing-label> and the following:<http://jsfiddle.net/DB98s/55/>

Adding the actual code here in case you want to take a stab at it...

```
<input type="range" id="rangeInput" name="rangeInput" step="1" min="1"
max="4">
```
<label id="rangeText">

```
var rangeValues = \{
```

```
 "1": "You've selected option 1!",
   "2": "...and now option 2!",
   "3": "...stackoverflow rocks for 3!",
   "4": "...and a custom label 4!"
```
\$(function () {

\$('#rangeText').text(rangeValues[\$('#rangeInput').val()]);

\$('#rangeInput').on('input change', function () {

\$('#rangeText').text(rangeValues[\$(this).val()]);

});

});

Put Basic-Static, Data-Driven, World-Class in the list instead- Can also be used for App Types and features

Some of the ideas in our current slider controls, at least the text portion, were obtained from the following page

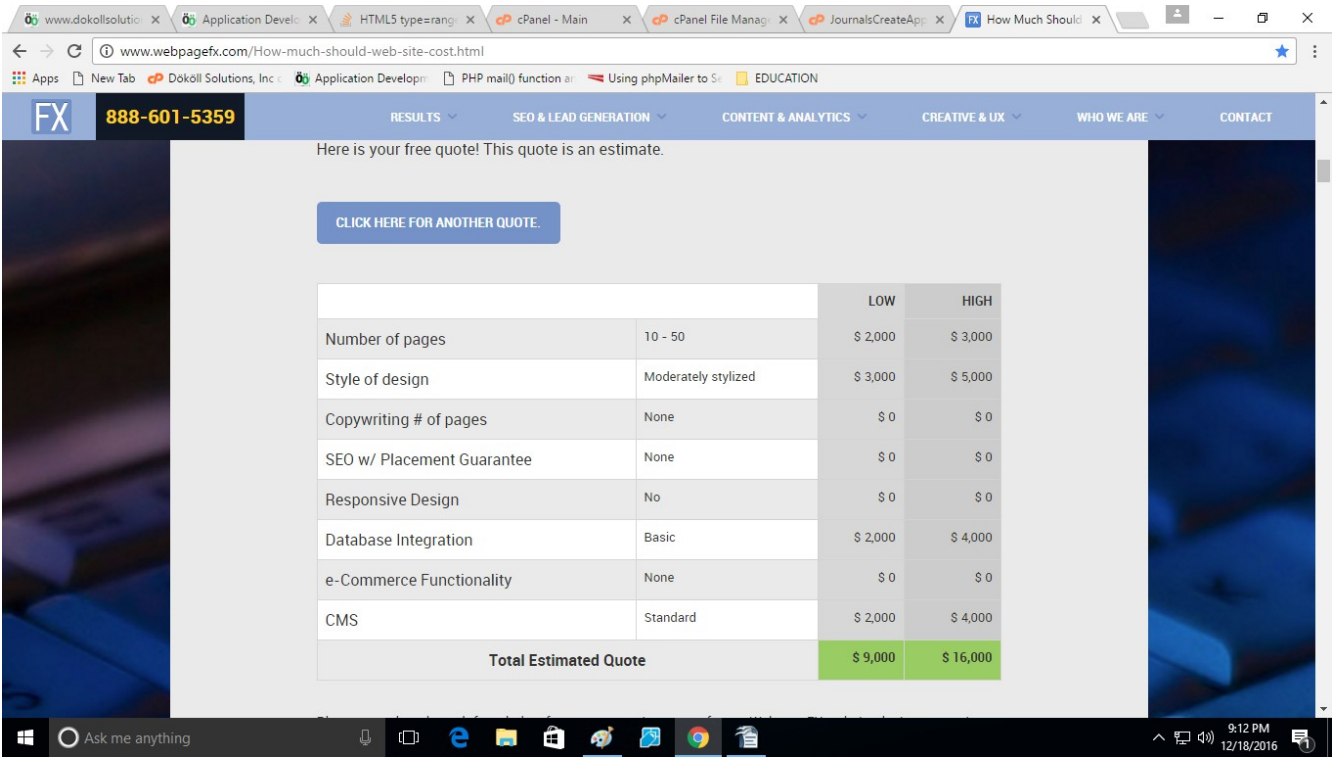

we hope to provide user a report such as the above, not sure as of yet how this will go, but that is the objective for the final design...

## **Journal Entry | 2016.12.18.9.18.PM**

We did have much success with the Slider option to grab App Types from user, copied from code submitted, before previous screenshot-

here are the results of our re-worked code.. will need to format the Grand-total but for now this will do the trick- Will also need to account for the additional information at the right side of the Slider control-We may do without it but if there's a way to get the Rates data to have some meaning just like the World-Class text posted, we should probably do it-

We could probably just add a label there for the time being- Again, this is just for user support information, if it is not working properly or is taking too long to master, we may in fact remove the option altogether and move on to bigger and better things with the design- We will document as we go of course in the name of User Content.

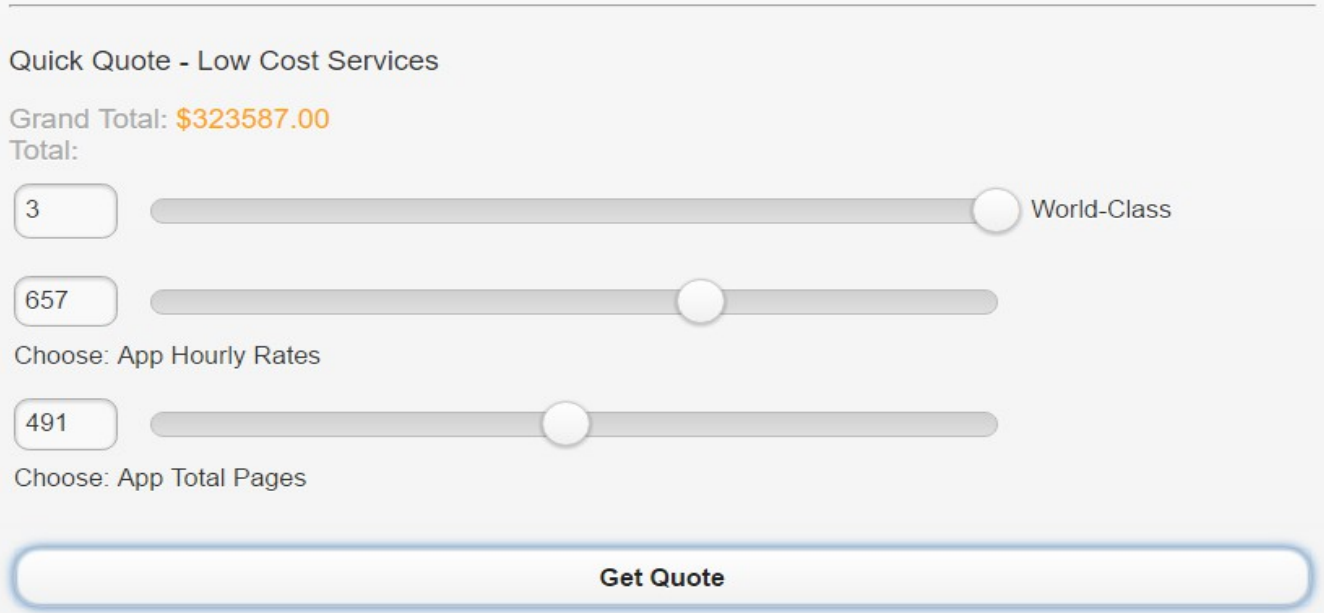

Get Quote button above needs to fit properly to the page, seems to be going wild on the page, might have to do with CSS code, if not, we should try to put it in a table. Should probably add this version to production for all to see and try...

As you may have guessed, we are doing all of our changes Live, our website is a Learning App and stuff may look different from time to time, programs, Journal Entries will be made available throughout to match current samples being worked-

Added a format option to include a comma when up to 100,000.00 dollars, option work to a T Courtesy:<http://stackoverflow.com/questions/5731193/how-to-format-numbers-using-javascript>

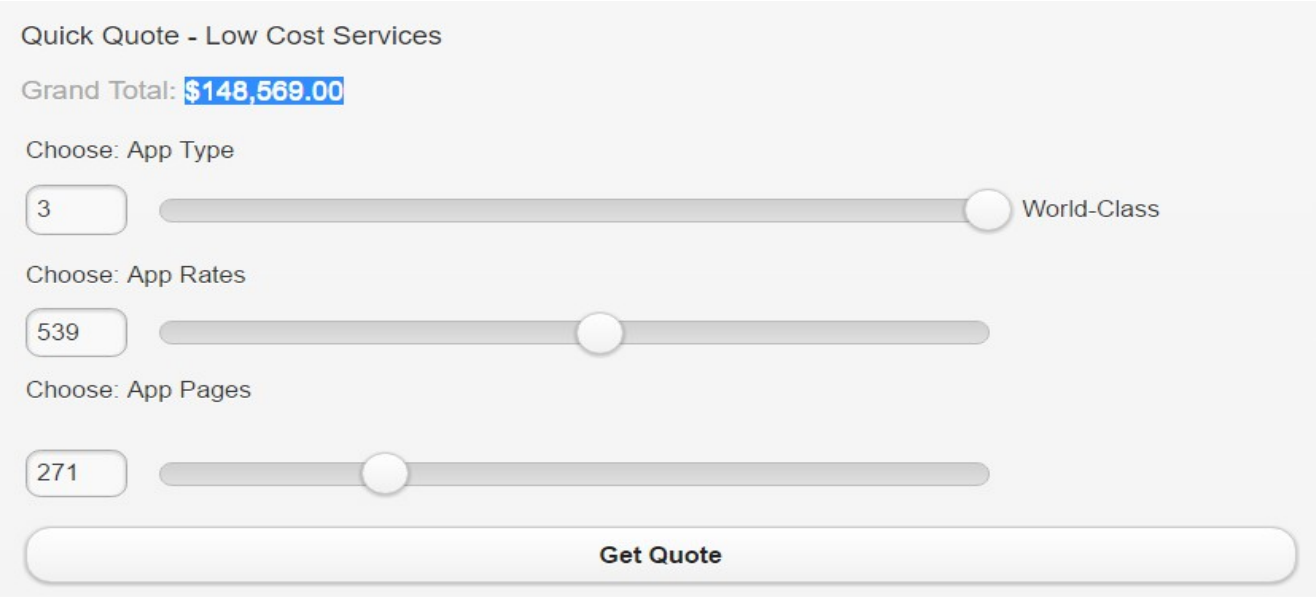

Next is to get Themes into the mix, just copy App Types section, should be our last Slider control, we do not want a large form at this point- For now, we can still continue to beef up the Design, give it that 'With-It' look

## **Related Info:**

**Contact** <http://www.dokollsolutionsinc.com/apptrendscontactemail.php>

### **Facebook**

[https://www.facebook.com/Dököll-Solutions-Inc-233555900032117/](https://www.facebook.com/D%C3%B6k%C3%B6ll-Solutions-Inc-233555900032117/)

### **Google+**

[https://plus.google.com/u/0/+DököllSolutions/posts](https://plus.google.com/u/0/+D%C3%B6k%C3%B6llSolutions/posts)

#### **Twitter**

<https://twitter.com/DokollSolutions>

#### **YouTube**

<https://www.youtube.com/channel/UCSImDTpK0oe7QrPsYOE4nww>

## 2017.03.10.11.18.PM **Volume 3 Next**

**Dököll Solutions, Inc. | Copyright** © **2017 All rights reserved**